## **Circunstâncias:**

Projeto Java desenvolvido para ser executado no Apache Tomcat.

## **O que aconteceu?**

O Apache Tomcat tenta utilizar a porta 8080 (porta padrão configurada na instalação) e essa porta já está sendo usada por outro programa como, por exemplo, o *Skype*.

## **Como identificar o erro?**

Quando tentamos executar o projeto no Apache Tomcat (ou mesmo apenas iniciar o servidor), aparece a seguinte mensagem de erro:

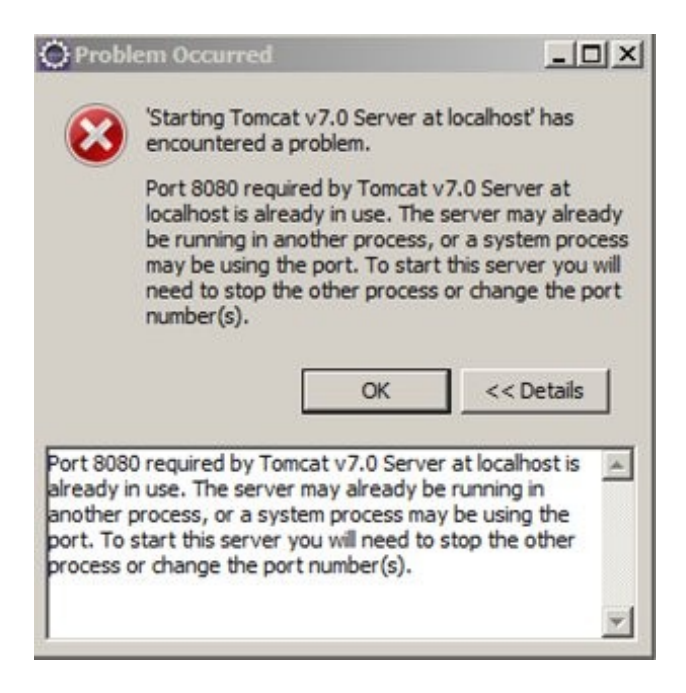

## **Como corrigir o erro?**

Duplo clique sobre o servidor, clique sobre a aba "*Ports*". Altere o "*Tomcat admin port"* para 8005 ou outra porta disponível. É necessário salvar as alterações nesse arquivo (ctrl + "s") para que as alterações tenham efeito. Agora é só reiniciar o servidor e executar seu projeto normalmente.